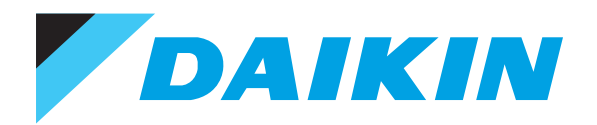

## Технические данные

Системы  $\mathbb{F}$   $\mathbb{R}$   $\mathbb{F}$   $I$ 

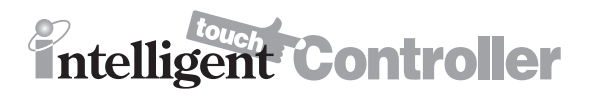

# **Thtelligent Controller**

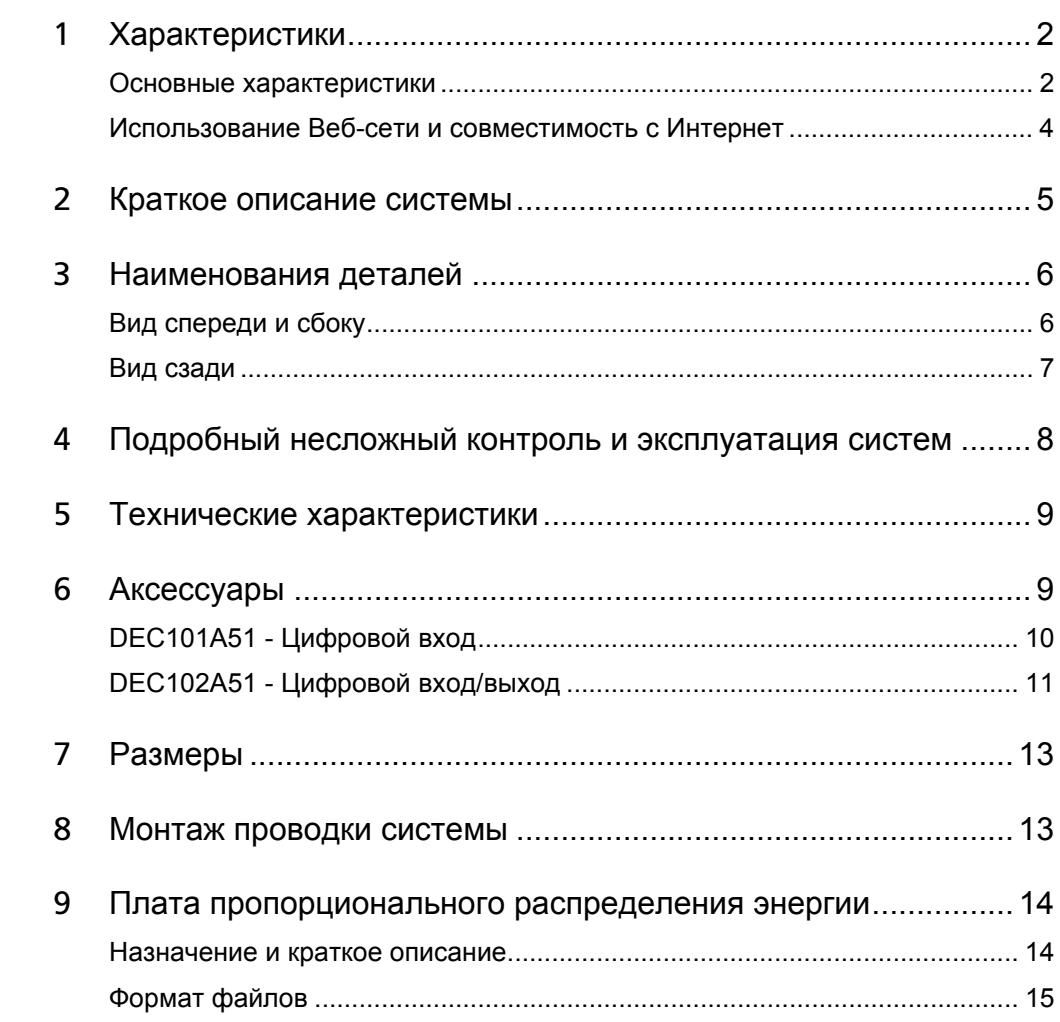

### <span id="page-2-0"></span>**1 Характеристики**

### <span id="page-2-1"></span>**1-1 Основные характеристики**

### **Языки**

- Английский язык
- Французский язык
- Немецкий язык
- Итальянский язык
- Испанский язык

### - **Управление**

НОВИНКА

НОВИНКА

НОВИНКА

- Использование Веб-сети и совместимость с Интернет
	- Контроль и управление, ориентированные на пользователя
	- Дистанционный контроль/управление несколькими зданиями
	- Дистанционный контроль/управление несколькими зданиями через Интернет
	- Пропорциональное распределение энергии: PPD (дополнительная функция)
	- Легкость в управлении потреблением электроэнергии
- Усовершенствованная функция работы с данными за прошедший период времени

#### **Регулирование**

- Индивидуальное управление (заданные значения, пуск/останов, скорость вентилятора, и т.д.) (макс. 2 x 64 групп / внутренних блоков)
- Усовершенствованная функция управления по графику (8 графиков, 17 схем) НОВИНКА
	- Годовой график
	- Гибкое группирование по зонам
	- Автоматическое переключение режимов охлаждение/обогрев
	- Ограничение температуры
	- Оптимизация режима обогрева
	- Управление аварийным отключением в случае пожара
- Централизованное управление с взаимоблокировкой (дополнительная функция) НОВИНКА
	- Функция расширенного мониторинга и управления системой HRV
	- Защита с помощью пароля: 3 уровня (общий, административный и обслуживающий)
	- Быстрый выбор и полнофункциональное регулирование
	- Простая навигация

#### **Контроль**

НОВИНКА

НОВИНКА

- Визуализация с помощью графического интерфейса пользователя (GUI)
- Функция изменения цвета пиктограмм
- Рабочий режим внутренних блоков
- Сообщения об ошибках по e-mail (дополнительная функция) НОВИНКА
	- Индикация необходимости замены фильтра
	- Универсальный ПК

#### **Эффективность затрат**

- Экономия трудозатрат
- Легкость установки
- Компактный дизайн: при установке не занимает много места
- Общая экономия энергии

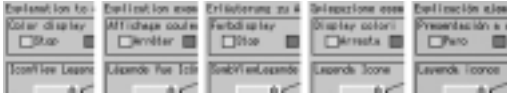

### **1 Характеристики**

### **1-1 Основные характеристики**

### **Возможное подключение к**

- VRV
- HRV
- Системе Sky Air (посредством адаптера интерфейса)
- Сплит-системе (посредством адаптера интерфейса)

### **Структура системы**

- Возможность управления максимально 2 x 64 внутренними блоками
- Встроенный канал Ethernet (Веб-сеть + e-mail)
- Контакты цифровых вх/вых (дополнительная функция)
- Сенсорный экран (цветной жидкокристаллический дисплей с выводом пиктограмм)

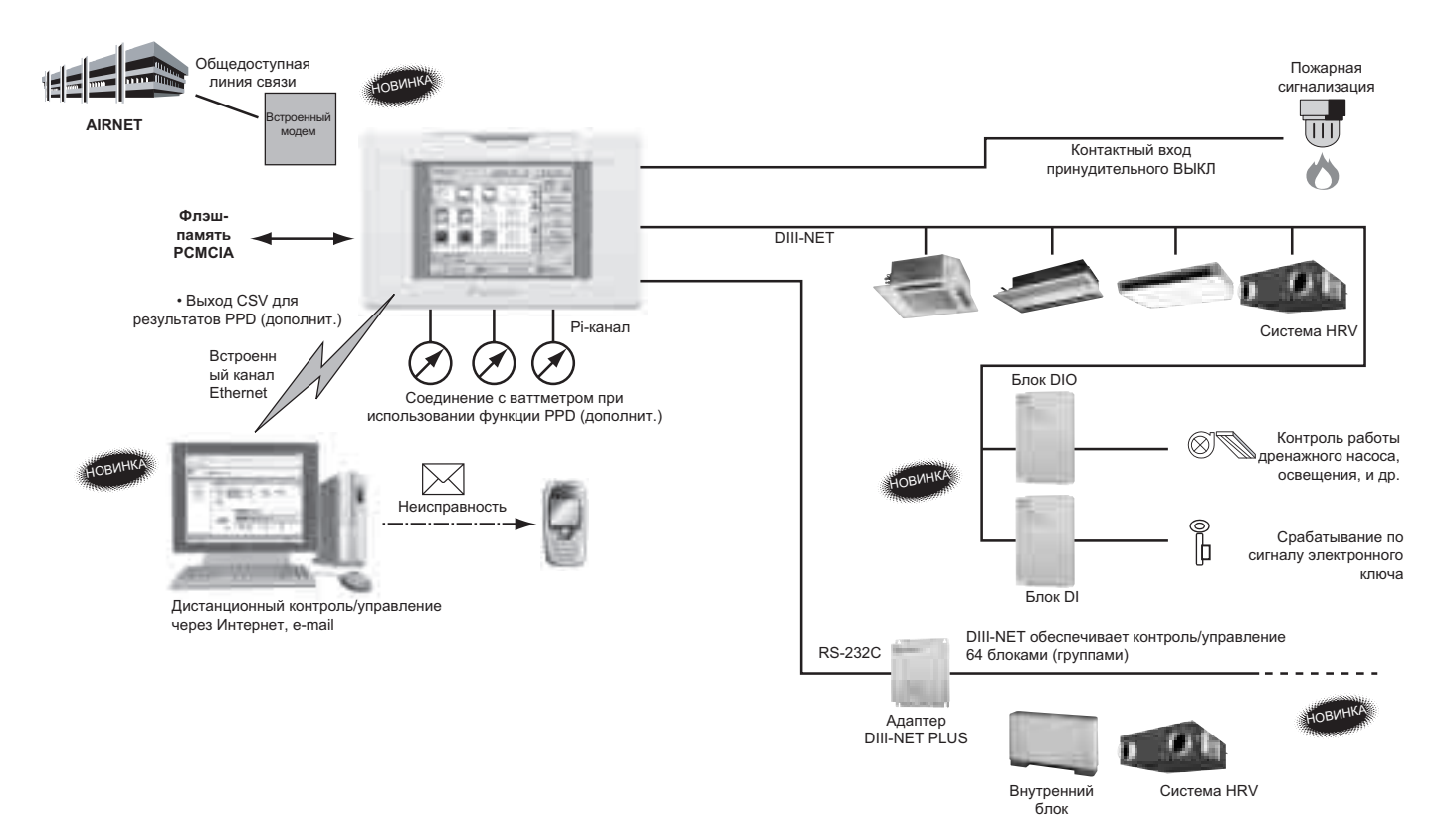

### **1 Характеристики**

#### \* Соединение 1 - много (PS): \* Соединение 1 - много (PS):<br>Позволяет выполнять<br>контроль/эксплуатацию При использовании постоянного подключения к Интернет При использовании постоянного подключения к Интернет Несанкционированный доступ из места, расположенного вне компании, (Пример)<br>Несанкционированный доступ из места, расположенного вне компании,<br>предотвращается виртуальной частной сетью (VPN). Дистанционный контроль работы и состояния системы кондиционирования • Дистанционный контроль работы и состояния системы кондиционирования является необходимым так же, как и в случае коммутируемой линии режиме онлайн из места, является необходимым так же, как и в случае коммутируемой линии Если при постоянном подключении к Веб-сети отсутствует система • Если при постоянном подключении к Веб-сети отсутствует система \* При подсоединении также к Интранет, использование брандмауэра \* Если имеется утечка информации/данных, например, паролей, то, Групповой контроль через постоянное подключение (контроль зданий и • Групповой контроль через постоянное подключение (контроль зданий и кондиционирования в<br>режиме онлайн из места,<br>расположенного вне При подсоединении также к Интранет, использование брандмауэра Если имеется утечка информации/данных, например, паролей, то, Эксплуатация/контроль контроль/эксплуатацию Эксплуатация/контроль кондиционирования в Позволяет выполнять 回网 Групповой Контроль имени пользователя/пароля через Веб-функцию iTC -рупповой расположенного вне сетевые устройства предусматривает более высокий уровень • Контроль имени пользователя/пароля через Веб-функцию iTC сетевые устройства предусматривает более высокий уровень защиты, то защита обеспечивается только контролем имени защиты, то защита обеспечивается только контролем имени контроль • Введение безопасности для постоянного подключения через онтроль • Введение безопасности для постоянного подключения через возможно, система кондиционирования эксплуатируется возможно, система кондиционирования эксплуатируется многих мест многих мест Интернет компании компании системы предотвращается виртуальной частной сетью (VPN).системы пользователя/пароля через Веб-функцию iTC. пользователя/пароля через Веб-функцию iTC *<u>Illume</u>* **Tepegaya** e-mail Передача e-mail подключение<br>к сети с  $\hat{\mathbb{I}}$ подключение Постоянное Постоянное ADSL и т.п. ADSL и т.п. помощью окощью к сети с Сообщения об ошибках по e-mail • Сообщения об ошибках по e-mail помощью ISP/ Передача почтового đ e-mail с<br>помощь<br>почтово<br>сервера 四兄兄 взламывателем. に見立っ взламывателем 먹먹 Įд передачи. передачи. защиты офисов) <u>\_ნ</u>  $\overline{5}$ 3 эт. 2 эт. При использовании ЛВС (Интранет) в компании | При использовании коммутируемой линии передачи | - Функция защиты маршругизатора коммутируемой линии передачи (в общем<br>имучен повьертателя[править пользовать и персии). В также контроль<br>и паровей, то, возможно, система кондиционирования эксплуатируется<br>и паровей, то, во Введение сетевых устройств, например, маршрутизатор коммутируемой линии • Функция защиты маршрутизатора коммутируемой линии передачи (в общем (Пример)<br>предавить составых устройств, например, маршрутизатор коммутируемой линии<br>передачи, предусматривающих строгую аутентификацию доступа из места, кондиционирования в Соединение 1 - 1:<br>Позволяет выполнять только \* Если имеется утечка информации/данных, например, телефонных номеров При использовании коммутируемой линии передачи Передача Соединение 1 - 1: выполнять только несанкционированный доступ к Интранет через окружение коммутируемой расположенного вне выполнен запрос. контроль системы<br>кондиционирования I режиме онлайн из<br>места,<br>расположенного вне<br>омпании эксплуатацию<br>места, куда был выполнен запрос Дистанционный контроль работы и состояния системы кондиционирования места, куда был • Дистанционный контроль работы и состояния системы кондиционирования передачи, предусматривающих строгую аутентификацию доступа из места, контроль системы режиме онлайн из случае номер телефона, имя пользователя и пароль), а также контроль Почтовый сервер эксплуатацию и паролей, то, возможно, система кондиционирования эксплуатируется Почтовый сервер e-mail \* При подключении к Интранет, возможно, что постороннее лицо имеет Несанкционированный доступ из места, расположенного вне компании, Эксплуатация/ расположенного вне компании<br>Несанкционированный доступ из места, расположенного вне компании,<br>предотвращает ся виртуальной частной сетью (VPN). Общедоступная сплуатация Позволяет Общедоступная контроль / • Введение защиты для постоянного подключения через сетевые компании компании Введение защиты для постоянного подключения через сетевые устройства предусматривает более высокий уровень защиты компании устройства предусматривает более высокий уровень защиты **No TIMHMR CBR3M** линия связи Групповой контроль путем подключения, когда это необходимо • Групповой контроль путем подключения, когда это необходимо имени пользователя/пароля с помощью Веб-функции iTC  $\ddot{\phantom{a}}$ Общедоступная Маршрутизатор Маршрутизатор коммутируемой коммутируемой линии передачи линии передачи предотвращается виртуальной частной сетью (VPN). **Henoc** TV THE ПИНИЯ СВЯЗИ линия связи Групповой рупповой контроль контроль Р<br>Р 医豆豆豆 брандмауэра является<br>необходимым при<br>юдключении к **Humi**! Сообщения об ошибках по e-mail • Сообщения об ошибках по e-mail брандмауэра является расположенного вне компании k необходимым при Использование Использование подключении к -<br>【 L, Интранет взламывателем линии передачи ₫. Jд **Thuru** 1 эт. 4 эт. 2 эт. 3 эт. Контроль офисов из главного офиса кондиционирования (Зд. А) • Ограничение пользователей возможно только путем<br>ограничения количества ПК, имеющих доступ к Веб-сети через<br>брандмауэры и т.п. При использовании ЛВС (Интранет) в компании ограничения количества ПК, имеющих доступ к Веб-сети через кондиционирования (Зд. A) (Зд. B) Здание B • Контроль имени пользователя/пароля через Веб-функции iTC • Контроль имени пользователя/пароля через Веб-функции iTC Контроль каждого офиса и отделения продаж из главного офиса • Контроль каждого офиса и отделения продаж из главного офиса Работа системы кондиционирования через ПК на каждом этаже • Работа системы кондиционирования через ПК на каждом этаже паролей, то, возможно, отдельные лица (пользователи паролей, то, возможно, отдельные лица (пользователи \* Если имеется утечка информации/данных, например, \* Если имеется утечка информации/данных, например, Вывод всех с-м Вывод всех с-м Лнтранет) умышленно работают в системе компании • Ограничение пользователей возможно только путем Интранет) умышленно работают в системе компании Работа системы кондиционирования через офисный ПК • Работа системы кондиционирования через офисный ПК Экран для пользователя 4-го этажа 日内 Экран для пользовател<br>І-го этажа id<br>Ri "因果" Интранет зданий и<br>офисов  $\bigcap_{n=1}^{\infty}$ Интранет зданий и ř, e-mail<br>Почтовый сервер компании Почтовый сервер компании 3 эт. 2 эт. 4 эт. 1 эт. • Обеспечение защиты в Интранет • Обеспечение защиты в Интранет Сообщения об ошибках по e-mail • Сообщения об ошибках по e-mail Здание C 医虫虫牙  $\overline{\mathbb{R}}$ 冈 Здание A р<br>Б ъ<br>Б **Minus** Jд брандмауэры и т.п. Интранет зданий Интранет зданий k  $\frac{1}{6}$ 3 эт. 2 эт. 1 эт. Тип<br>соединения<br>Сценарии системы системы Сетевое окружение и<br>использования Примеры Примеры Сетевое окружение и<br>системы системы С по улучшению ровня защиты соответствии с Предложения по улучшению уровня защиты в соответствии с примера<br>системы Предложения примера особенностями собенностями Уровни защиты системы выпускаются для ыпускаются стройства Устройства серийно. здания. идания.

### <span id="page-4-0"></span>**1-2 Использование Веб-сети и совместимость с Интернет**

### <span id="page-5-0"></span>**2 Краткое описание системы**

Микропроцессорный сенсорный контроллер может управлять/контролировать до 64 групп внутренних блоков (далее "группы").

Основными функциями микропроцессорного сенсорного контроллера являются:

- 1 Совместный старт/останов работы внутренних блоков, подсоединенных к микропроцессорному сенсорному контроллеру.
- 2 Старт/останов работы, установка заданной температуры, переключение между регулирования температуры и включение/запрещение разрешения работы с помощью ручного пульта дистанционного управления для зоны или группы.
- 3 Управление по графику для зоны или группы.
- 4 Контроль рабочего состояния для зоны или группы .
- 5 Вывод данных о работе кондиционера за прошедший период времени.
- 6 Контактный вход принудительного останова от центральной панели наблюдения ("сухой", нормально разомкнутый контакт).
- 7 Распределение энергии кондиционеров. (С дополнительным DCS002C51)
- 8 Контроль и управление кондиционером с персонального компьютера с помощью контроллера (с дополнительным DCS004A51).

#### Группа внутренних блоков включает:

Один внутренний блок без пульта дистанционного управления.

Внутренний блок

Без пульта дистанционного управления

- Управление одним внутренним блоком осуществляется от одного или двух пультов дистанционного управления.

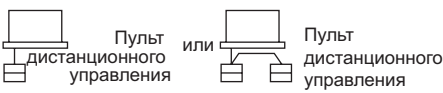

Управление максимум 16 внутренними блоками осуществляется от одного или двух пультов дистанционного управления.

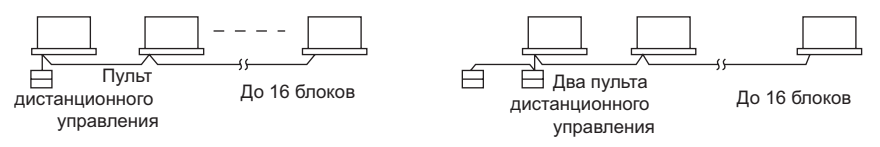

- Зональное управление с помощью микропроцессорного сенсорного контроллера
- Зональное управление, позволяющее выполнять общие установки для нескольких групп, возможно при использовании микропроцессорного сенсорного контроллера, который упрощает операции установки.

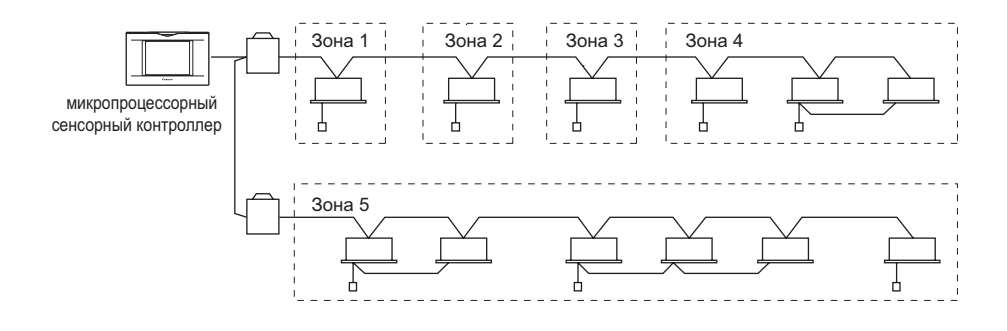

- Одна установка выполняется для всех блоков, относящихся к одной зоне.
- С помощью микропроцессорного сенсорного контроллера можно установить до 128 зон. (Максимальное количество групп в одной зоне равно 64.)
- По желанию, с помощью микропроцессорного сенсорного контроллера группы можно разбить на зоны.
- Блоки из одной группы можно разбить на несколько зон.

#### <span id="page-6-0"></span>Наименования деталей  $\mathbf{3}$

#### <span id="page-6-1"></span> $3 - 1$ Вид спереди и сбоку

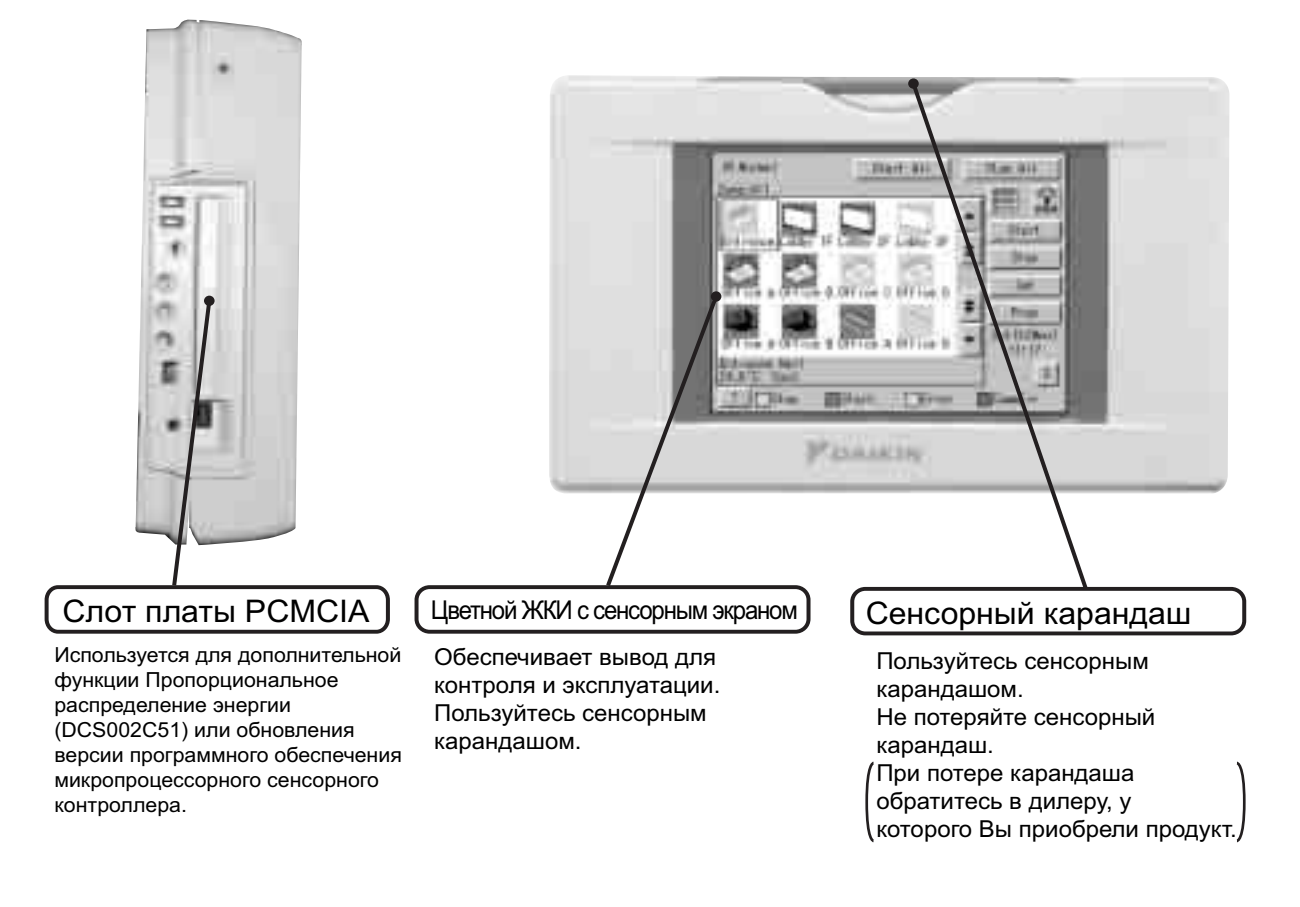

#### **ПРИМЕЧАНИЯ** п

 $\mathbf{1}$ Для работы с сенсорным экраном микропроцессорного сенсорного контроллера используйте сенсорный карандаш. Использование других предметов может вызвать сбои или повредить оборудование.

 $\overline{\mathbf{3}}$ 

#### 3 Наименования деталей

#### <span id="page-7-0"></span> $3 - 2$ Вид сзади

![](_page_7_Figure_3.jpeg)

Размер клеммной колодки равен М3.5.

 $\overline{\mathbf{z}}$ 

 $\overline{\mathbf{3}}$ 

#### <span id="page-8-0"></span>Подробный несложный контроль и эксплуатация систем  $\boldsymbol{\Delta}$

Подробный и несложный контроль и эксплуатация систем, включающих до 2х 64 групп внутренних блоков (до 128 внутренних блоков).

Информацию об управлении системой можно получить простым касанием экрана. Микропроцессорный сенсорный контроллер позволяет оператору быстро и просто выполнять различные процедуры, задавать многочисленные настройки и работать с экранами для подтверждения данных.

![](_page_8_Figure_4.jpeg)

### <span id="page-9-0"></span>**5 Технические характеристики**

![](_page_9_Picture_629.jpeg)

### **6 Аксессуары**

![](_page_9_Picture_630.jpeg)

### **6 Аксессуары**

### <span id="page-10-0"></span>**6-1 DEC101A51 - Цифровой вход**

### **6-1-1 Размерный чертеж**

![](_page_10_Figure_4.jpeg)

![](_page_10_Picture_1003.jpeg)

![](_page_10_Figure_6.jpeg)

### **ПРИМЕЧАНИЯ**

Место установки

- Блок установить в помещении, где нет
- воздействия воды, пыли или грязи. Установить блок в месте, где температура и влажность не являются высокими.

(Рабочая (фактическая) температура: -10~+40°C (Рабочая (фактическая) влажность:

- $10 85\%)$
- Монтаж местной проводки выполнить со стороны нижней поверхности. Поэтому необходимо смонтировать оборудование так, чтобы другое оборудование находилось на расстоянии не менее 80 мм от нижней поверхности монтируемого оборудования.
- Оборудование необходимо установить в месте, к которому имеет доступ только персонал, имеющий на это разрешение.

2 Расположение установки

Оборудование установить вертикально к поверхности пола. Если оборудование устанавливается горизонтально, то возможна неисправность или сбой. 3 Способ монтажа

Оборудование должно монтироваться с помощью 4 винтов (мин. размер винта M4). 4 Ограничения при монтаже нескольких

устройств Если выполняется монтаж нескольких устройств внутри шкафа питания, то необходимо оставить монтажное пространство для каждой установки и пространствомежду поверхностью стены <sup>и</sup> этим оборудованием, как показано на рисунке слева.

**3D047630**

#### **6-1-2 Схема внешних соединений**

![](_page_10_Figure_21.jpeg)

### **6 Аксессуары**

### <span id="page-11-0"></span>**6-2 DEC102A51 - Цифровой вход/выход**

### **6-2-1 Размерный чертеж**

![](_page_11_Figure_4.jpeg)

### **ПРИМЕЧАНИЯ**

- 1 Место установки
	- Блок установить в помещении, где нет воздействия воды, пыли или ..........<br>грязи.
	- Установить блок в месте, где **TEMPRATYPE STORE INSCEPT**<br>ТЕМПЕРАТУРА И ВЛАЖНОСТЬ НЕ<br>ЯВЛЯЮТСЯ ВЫСОКИМИ. являются высокими.<br>(Рабочая (фактическая)<br>температура: -10~+40°C<br>(Рабочая (фактическая) влажность:<br>10~85%)<br>• Монтаж местной проводки<br>выполнить со стороны нижней
	- поверхности. Поэтому необходимо смонтировать оборудование так, чтобы другое оборудование находилось на расстоянии не менее 80 мм от нижней поверхности монтируемого
	- оборудования. Оборудование необходимо установить <sup>в</sup> месте, <sup>к</sup> которому имеет доступ только персонал, имеющий на это разрешение.
- 2 Расположение установки Оборудование установить вертикально к поверхности пола. Если оборудование устанавливается горизонтально, то возможна неисправность или сбой.
- 3 Способ монтажа<br>Оборудование должно монтироваться с<br>помощью 4 винтов (мин. размер винта
- 4 Ограничения при монтаже нескольких

устройств Если выполняется монтаж нескольких устройств внутри шкафа питания, то необходимо оставить монтажное пространство для каждой установки и пространство между поверхностью стены и этим оборудованием, как показано на рисунке слева.

**3D047623**

### **6 Аксессуары**

### **6-2 DEC102A51 - Цифровой вход/выход**

### **6-2-2 Схема внешних соединений**

![](_page_12_Figure_4.jpeg)

Неверный вход

Когда контакт "Разомкнут" или "Замкнут", выдается "Ошибка". Входные характеристики: Контакт нулевого напряжения (Сварочный ток равен<br>приблизительно 10 мА, когда примененное напряжение составляет 20 - 30 В пост.т., и конт микротока. (Макс. 12 В пост.т., 1 мА)

![](_page_12_Figure_7.jpeg)

Когда переключатель установлен в "Парал." (Параллельный выход), клеммы рабочего входа M3, M4 и клеммы неверного входа A3, A4 не используются.

Клемма используется, если переключатель установлен в положение "Последовательный выход" (Послед.) or "Параллельный выход" (Парал.)

![](_page_12_Picture_1353.jpeg)

![](_page_12_Picture_1354.jpeg)

да M3, M4 и клеі используются.

Монтаж проводки электропитания и заземления

Источником питания служит 1ф,. 200-240 В. Требуется проводка к клеммной проводке питания (Пит./Нейтр.). Электрический провод должен быть<br>размером от 1,25 до 2,0 мм<sup>2</sup>. Правильные соединения выполнить на основе технических Подсоединить проводку заземления к клемме "  $\oplus$  ". Использовать провод 2,0 мм<sup>2</sup>

#### <span id="page-13-0"></span>Размеры  $\overline{7}$

![](_page_13_Figure_2.jpeg)

#### 8 Монтаж проводки системы

Подсоединение унифицированного адаптера позволяет использовать контакт для сигнала нормальной и неверной работы, а также контакт для общего запуска/останова. За более подробной информацией обращайтесь к поставщику, у которого был приобретен продукт.

Кроме того, благодаря подсоединению адаптера DIII-NET-plus, можно дополнительно эксплуатировать и контролировать внутренние блоки 64 групп (микропроцессорный сенсорный контроллер плюс DIII-NET - плюс адаптер- всего 128 групп).

![](_page_13_Figure_6.jpeg)

 $\overline{7}$ 

### <span id="page-14-0"></span>**9 Плата пропорционального распределения энергии**

### <span id="page-14-1"></span>**9-1 Назначение и краткое описание**

Плата пропорционального распределения энергии вместе с установленным микропроцессорным сенсорным контроллером, позволяет выполнять расчет пропорционального распределения энергии и выводить количество электроэнергии, используемое кондиционером на каждый внутренний блок.

#### **9-1-1 Основные функции**

- Возможно хранение данных в течение 13 месяцев
- Почасовые данные для каждого внутреннего блока
- Пропорциональное распределение энергии может рассчитываться максимум для 2 x 64 внутренних блоков.
- Данные о результатах пропорционального распределения энергии можно сохранить с помощью платы PCMCIA. Данные сохраняются в формате CSV, который широко используется в персональных компьютерах, поэтому счета легко могут формироваться с помощью пакета прикладных программ общего назначения для расчета таблиц. (Персональный компьютер и пакет прикладных программ общего назначения для расчета таблиц могут приобретаться отдельно.)

### **9-1-2 Меры предосторожности**

Эта система рассчитывает потребление электроэнергии в зависимости от размера блоков, времени работы, интервала открытия расширительных клапанов, расхода воздуха на всасывании и количества импульсов, поступающих от электрических счетчиков, установленных на наружных блоках.

Расчет по этому методу выполняется не только непосредственно по измерениям.

![](_page_14_Figure_12.jpeg)

### **9 Плата пропорционального распределения энергии**

### <span id="page-15-0"></span>**9-2 Формат файлов**

При сохранении отчета о пропорциональном распределении энергии создаются файлы с информацией о зонах и расходе электроэнергии.

### **9-2-1 Файл с информацией о зонах**

Содержит название зоны и информацию о кондиционерах в зоне.

![](_page_15_Picture_423.jpeg)

![](_page_15_Picture_424.jpeg)

Серийный номер Месяц и день завершения расчета Год, месяц и день начала расчета

Год, месяц и день начала расчета

 $\blacktriangleleft$ 

(2) Формат файла:

(Пример)

Индекс

День начала, количество дней, тип кондиционера (0: обычный), количество электроэнергии, распределенной непропорционально, задаваемый период (0 : определенный период, 1: месяц)

20010511, 30, 0, 0, 0

Пропуск одной строки

Номер кондиционера, номер внутреннего блока, код мощности в л.с., количество использованной электроэнергии, количество электроэнергии при останове. 1, '1-01, fb, 0, 8

2, '1-03, 38, 0, 0, 13, 0

**DAIKIN** • Intelligent Controller

# Системы 【【】【】

![](_page_17_Picture_1.jpeg)

ISO14001 ob эт эффективную систему мер по охране<br>эмогающую защитить здоровье человека и .<br>ПЫ. ПО ды, ном<br>}ДУ ОТ П( ≀слуг и к ко на

![](_page_17_Picture_3.jpeg)

kin Europe NV прошла аттестацию своей Системы<br>ачеством по стандартам обеспечения качества<br>ктру Ллойда в соответствии с ISO9001. ISO9001<br>ачество в отношении проектирования, разработки<br>, а также услуг, относящихся к продукц

![](_page_17_Picture_5.jpeg)

от фирмы Daikin Europe NV удовлетворяют<br>заниям Европейских норм, гарантирующих

Программа сертификации EUROVENT не<br>распространяется на системы VRV.

ании Daikin предна<br>чия, обеспечить но для твал.<br>1й 0б le.<br>В друг

Технические характеристики могут быть изменены без предварительного уведомления.

**DAIKIN EUROPE NV** 

Zandvoordestraat 300 В-8400 Остенд - Бельгия www.daikineurope.com